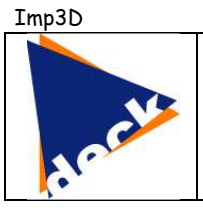

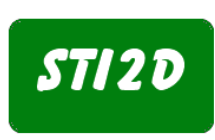

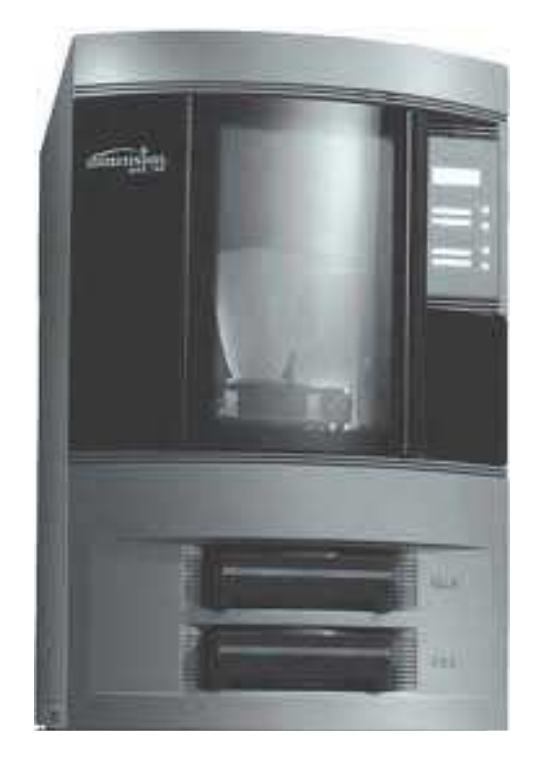

Volume de construction :  $200 \times 200 \times 250$ mm (x,y,z) Epaisseur des couches : 0.245mm Modèle : P400-P ABS Support P400-RP ABS Breakaway support. Poids de la machine : 136Kg. Logiciel : CatalystEX

## **IMPORTANT**

Le modèle a crée sur l'imprimante doit être sauvegardé au format STL.

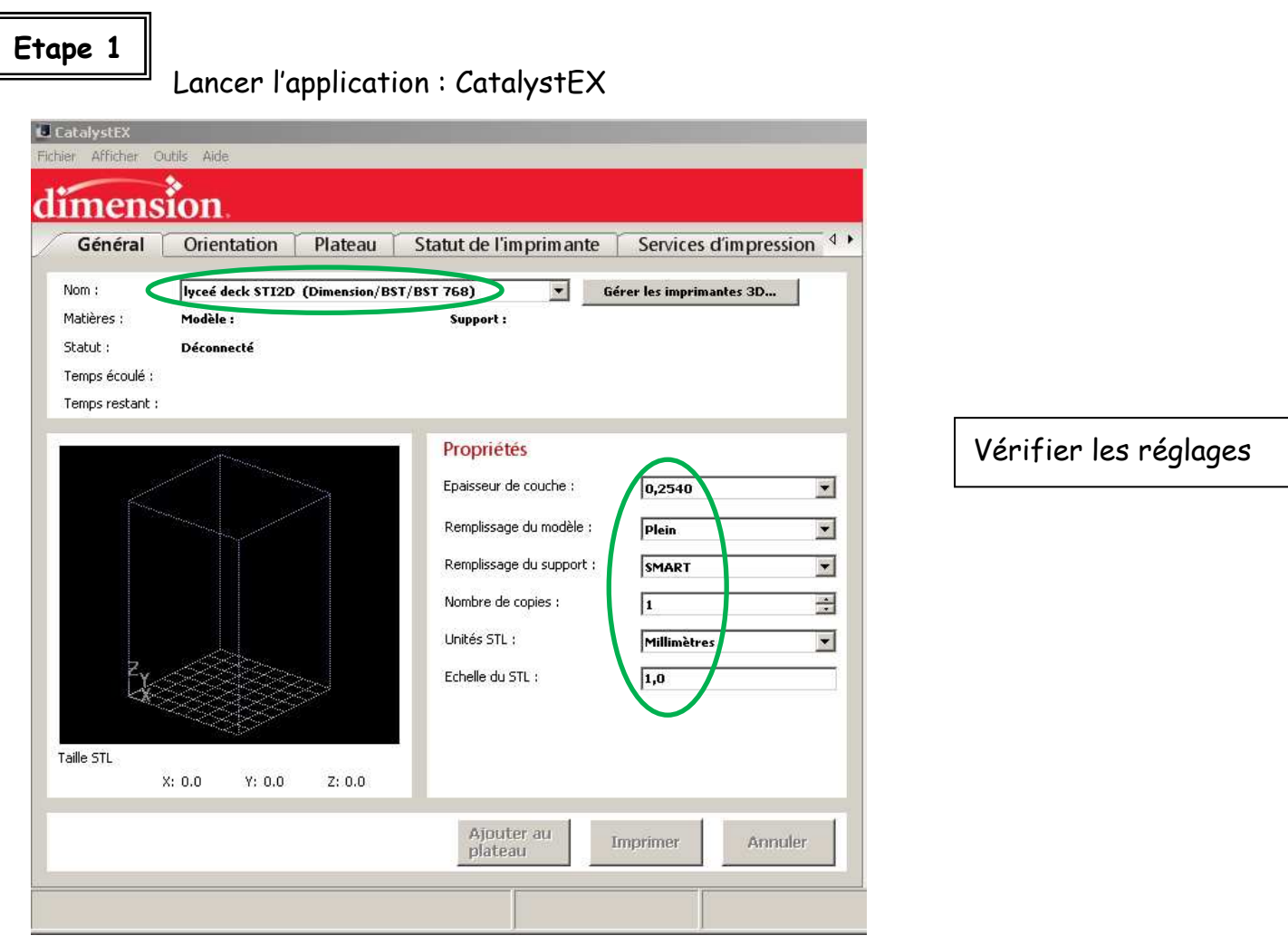

**Remplissage du modèle** : établit le type de remplissage utilisé pour les zones intérieures solides de la pièce.

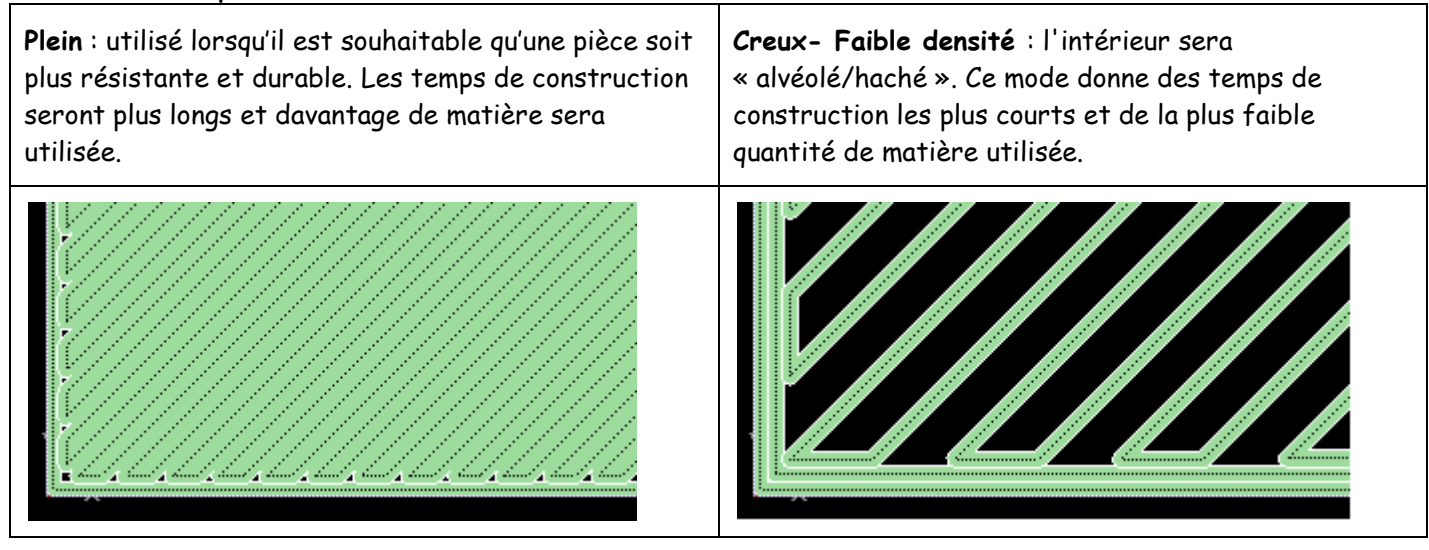

Imp3D

**Remplissage du support** : la matière support sert à soutenir la matière modèle au cours du processus de construction. Elle est retirée lorsque la pièce est terminée. Les options de remplissage du support affectent la résistance du support, la quantité de matériau de support utilisée et la durée d'usinage de l'impression.

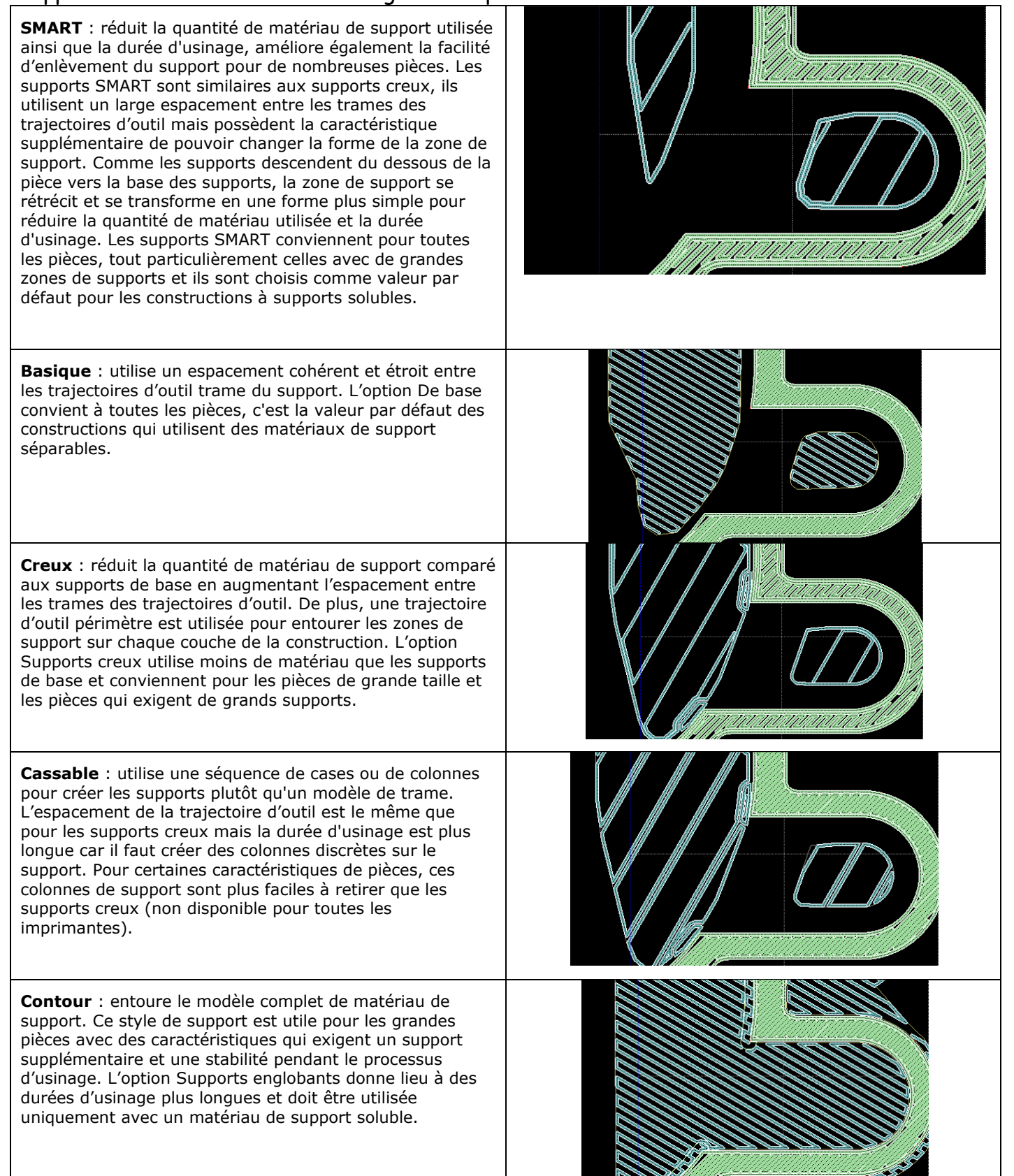

**Etape 2**

Charger le fichier STL

Fichier →Ouvrir STL→ chercher votre fichiers

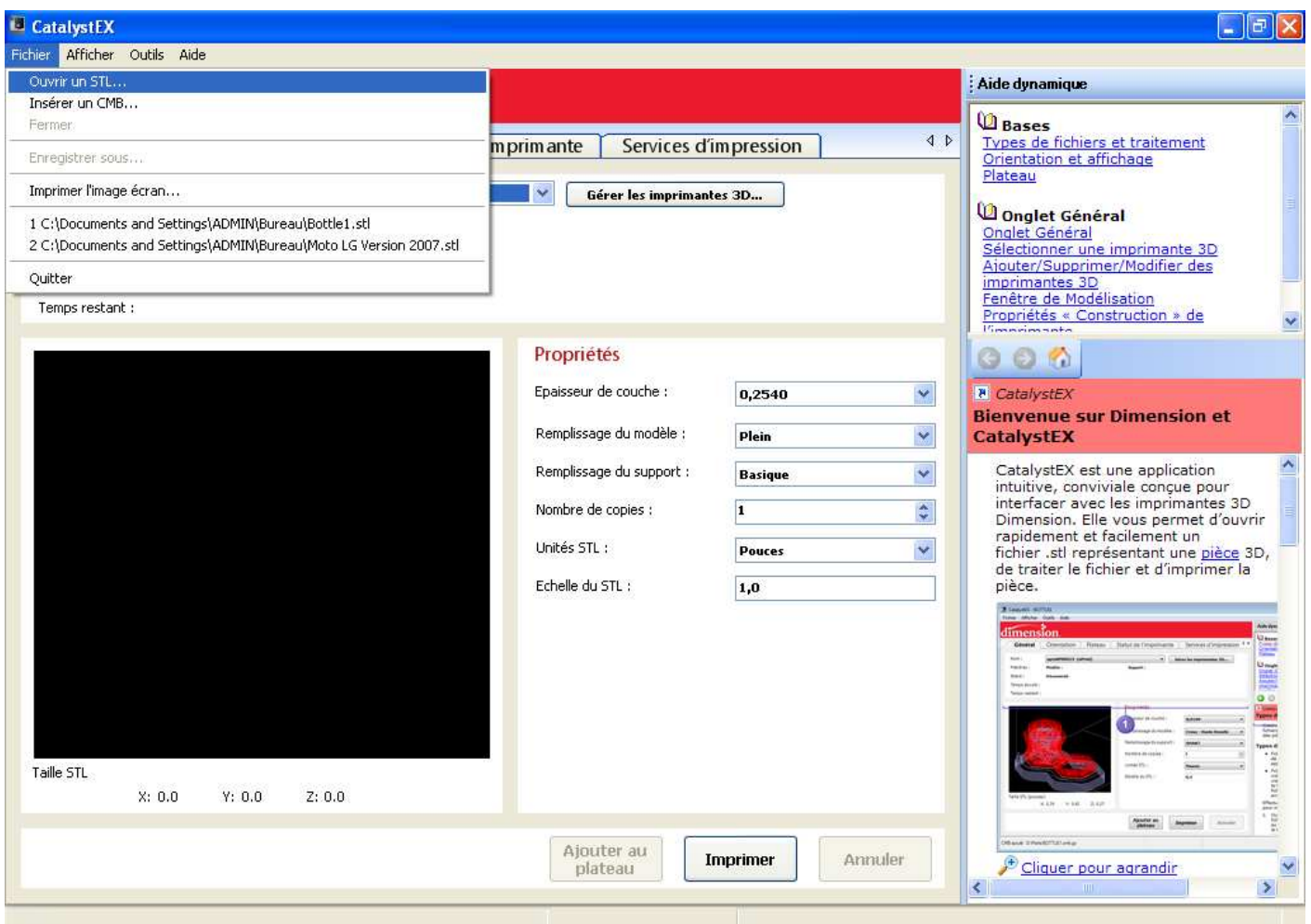

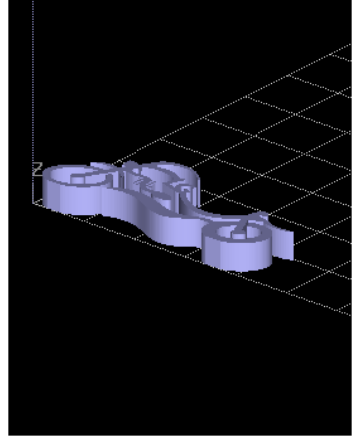

Votre pièce se positionne en bas à gauche par défault. Nous la placerons dans l'étape suivante.

 $\overline{1}$ 

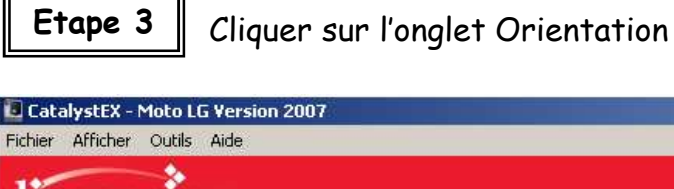

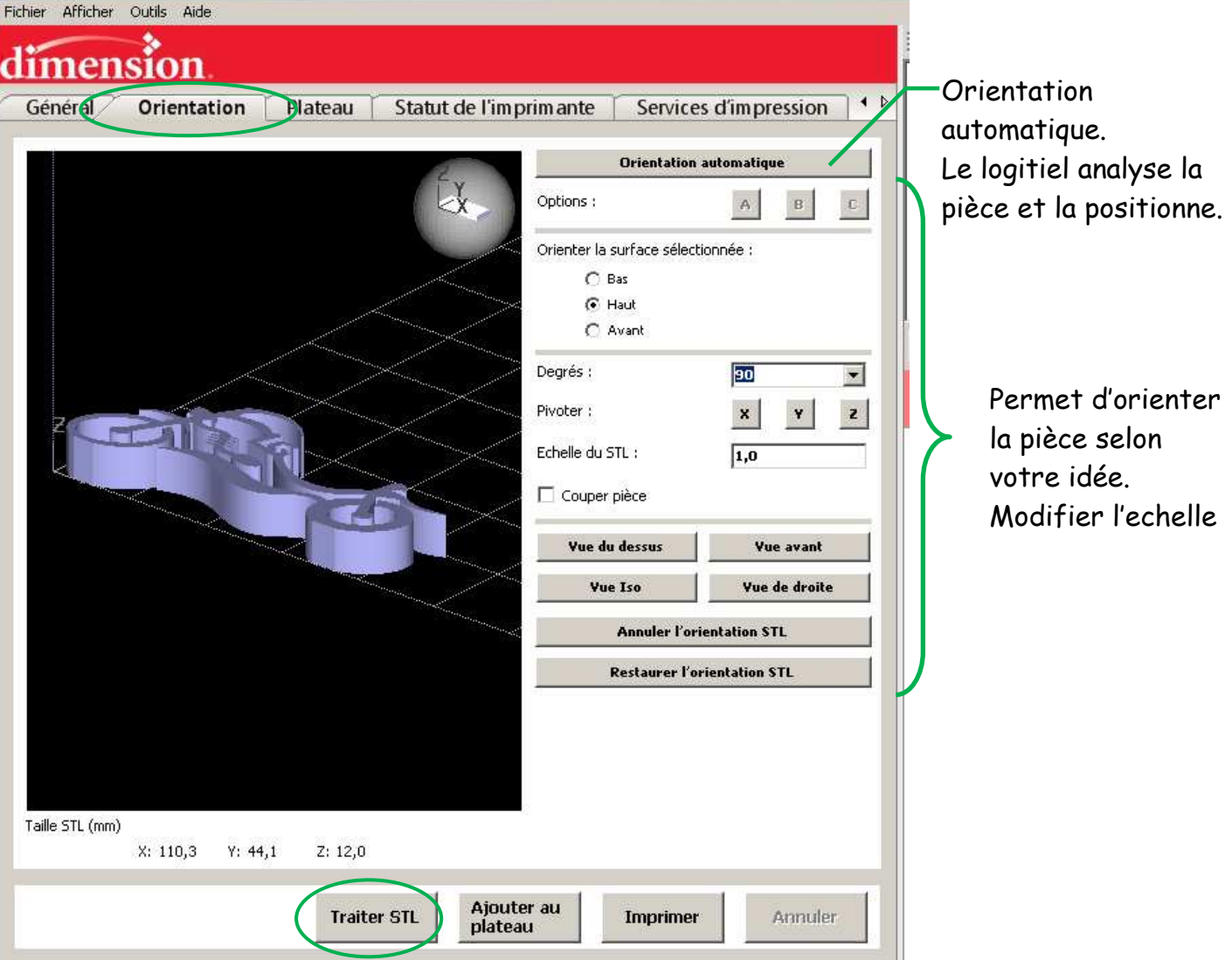

L'orientation effectuée faite le traitement STL

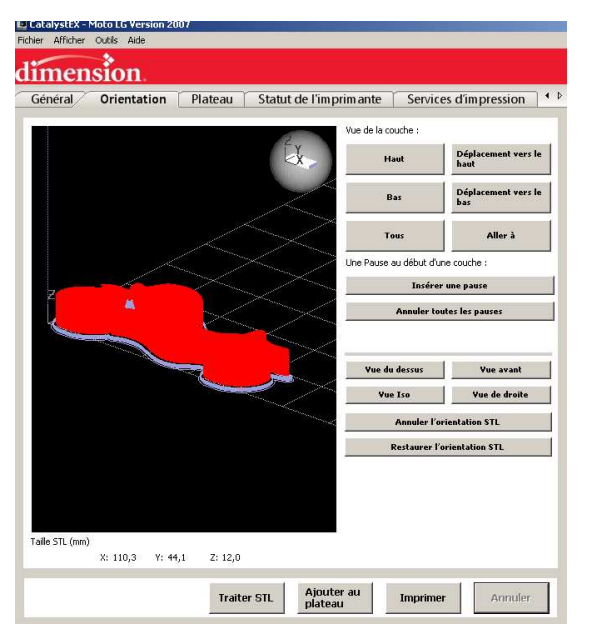

 Après qu'un fichier ait été traité pour l'impression la fenêtre de Modélisation affichera la vue découpée de la pièce. Toutes les couches de la pièce et de support sont affichés. Les outils d'orientation sont remplacés par des boutons qui permettent de visualiser les couches du fichier traité.

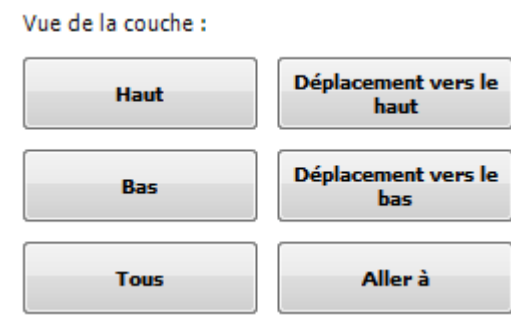

**Etape 4**

Insérer et positionner le fichier stl traiter

## Cliquer sur l'onglet plateau

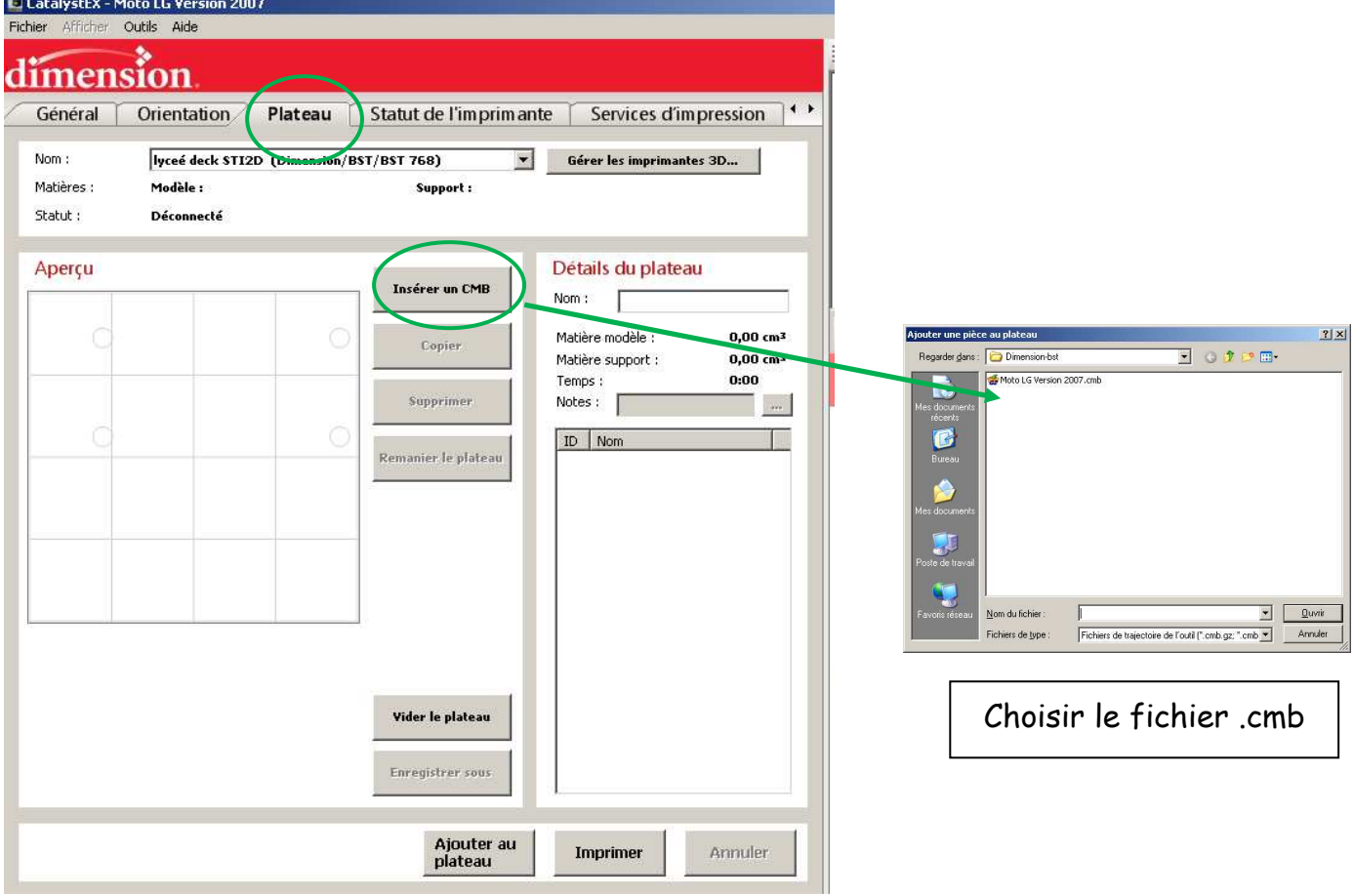

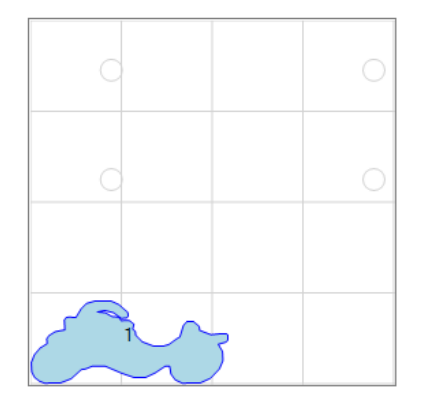

Le fichier est insérer au plateau. Pour déplacer la pièce sur le plateau, cliquer sur la pièce et la déplacer à l'endroit voulu.

## Détails du plateau

Nom: Moto\_LG\_Version\_2007

Matière modèle : Matière support : Temps:

15,21 cm<sup>3</sup> 2,69 cm<sup>3</sup> 2:06

Le logiciel indique la matière modèle et support consommée pour réaliser la pièce.

## Imprimer la pièce **Etape 5**L CatalystEX - Moto LG Version 2007 Fichier Afficher Outils Aide dimension Général Services d'impression Orientation Plateau Statut de l'imprimante Nom: lyceé deck STI2D (Dimension/BST/BST 768)  $\blacktriangleright$ Gérer les imprimantes 3D... Matières : Modèle : Support: Statut: Déconnecté Aperçu Détails du plateau Insérer un CMB Nom: Moto\_LG\_Version\_2007 Matière modèle : 15,21 cm<sup>3</sup> Copier Matière support :  $2,69$  cm<sup>3</sup> Temps : 2:06 Supprimer Notes : T  $\mathcal{P}(\mathcal{G})$  $ID$  | Nom Remanier le plateau  $\mathbf{1}$ Moto LG Version 2007 Vider le plateau

Enregistrer sous

Ajouter au

plateau

Pour envoyer le fichier vers la machine cliquer sur : Imprimer

 $\leftarrow$  K

Annuler

Imprimer